## 1**. Для оплаты питания через портал АО «БРСК» [www.brsc.ru](http://www.brsc.ru/) необходимо:**

- выбрать вкладку «Оплатить услуги»;

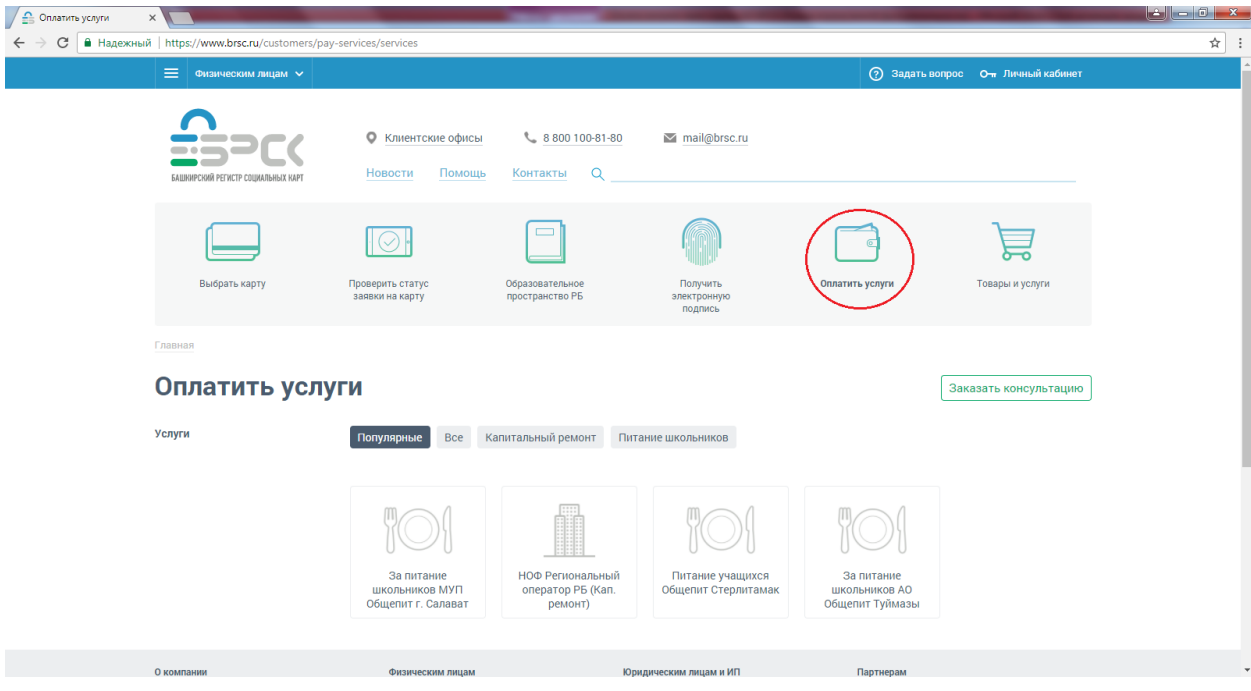

- выбрать город;

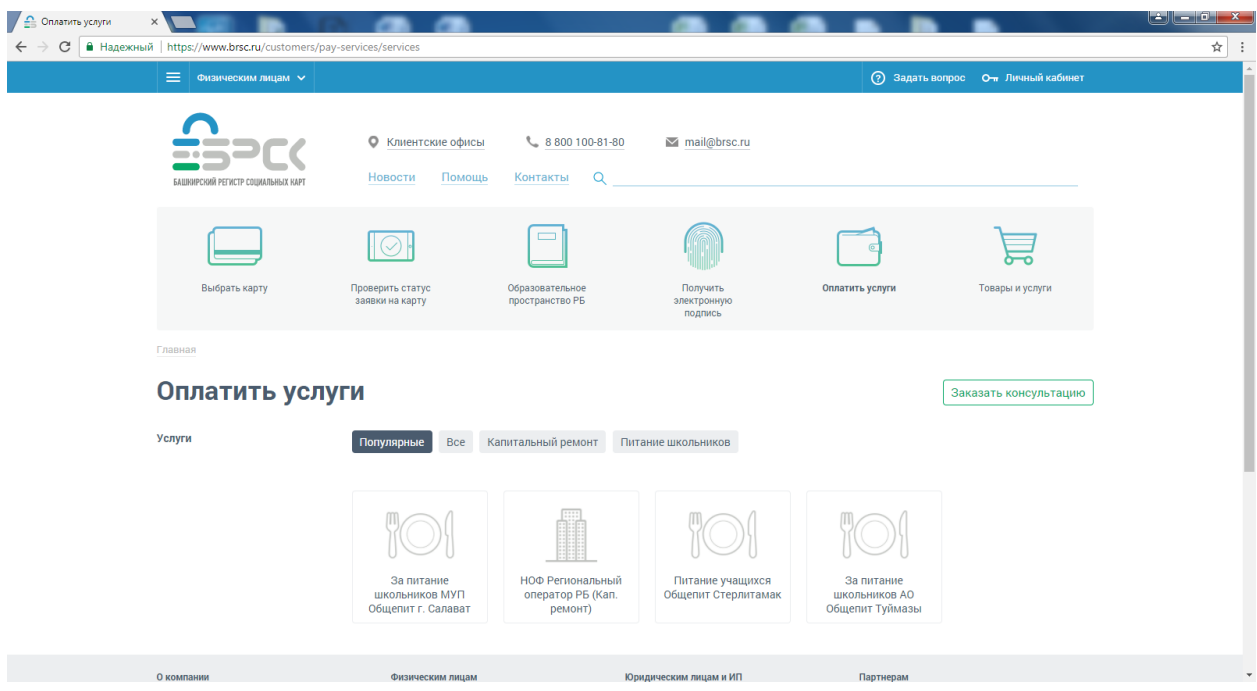

- ввести номер лицевого счета (данные по плательщику заполнятся автоматически);
- ввести сумму пополнения в окно «Сумма платежа»;

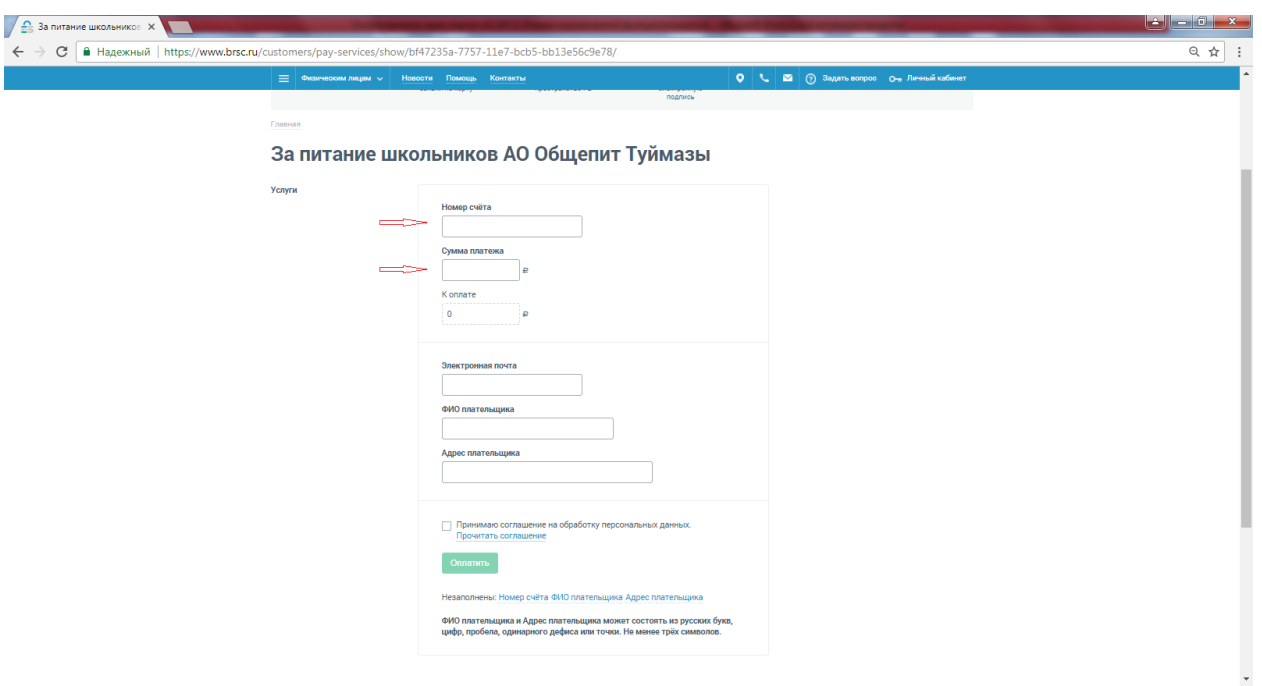

- нажать «Оплатить».

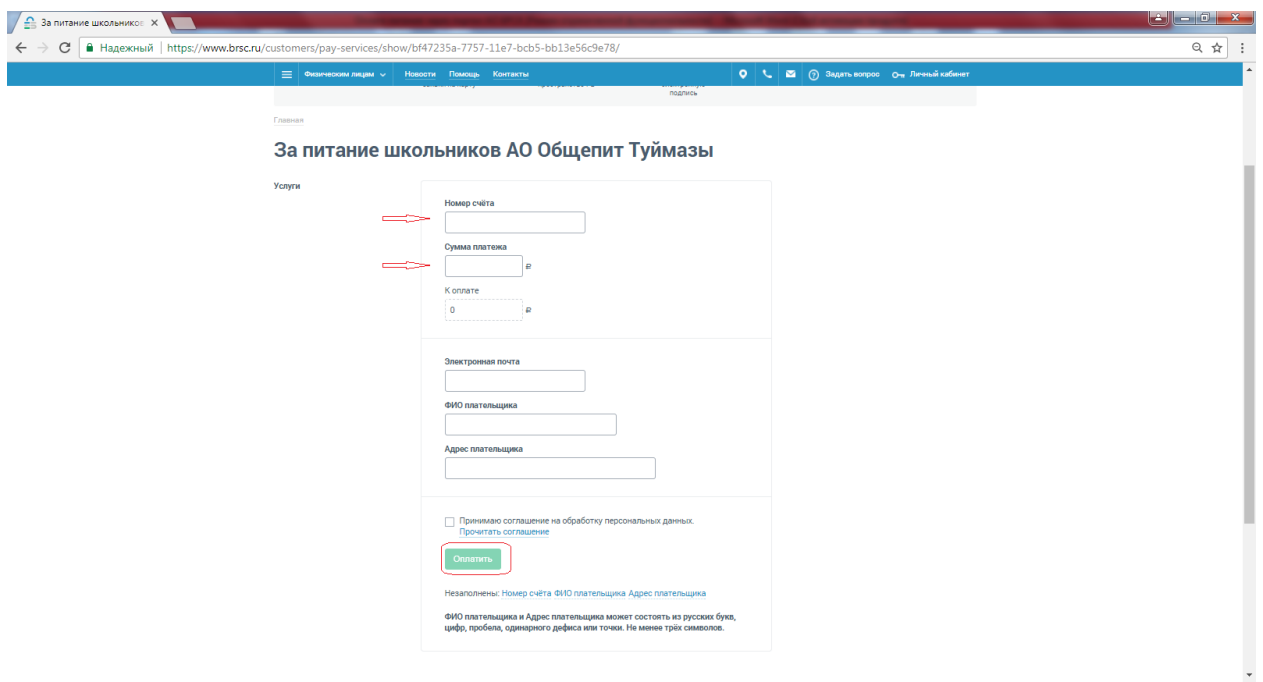

\*Для получения копии чека об оплате на электронную почту необходимо заполнить поле «Электронная почта». Комиссия банка по данной услуге взимается/не взимается в соответствии с тарифами банка.